# **RFUE**

RFUE 基于[RFSD](http://ranfs.com/cn/?RFSD)的跨平台FUSE实现, Linux和Macosx上依赖于libfuse, Windows上依赖于Dokan。

主页: <http://ranfs.com/cn/?RFUE>

## **软件授权**

免费软件

## **运⾏平台**

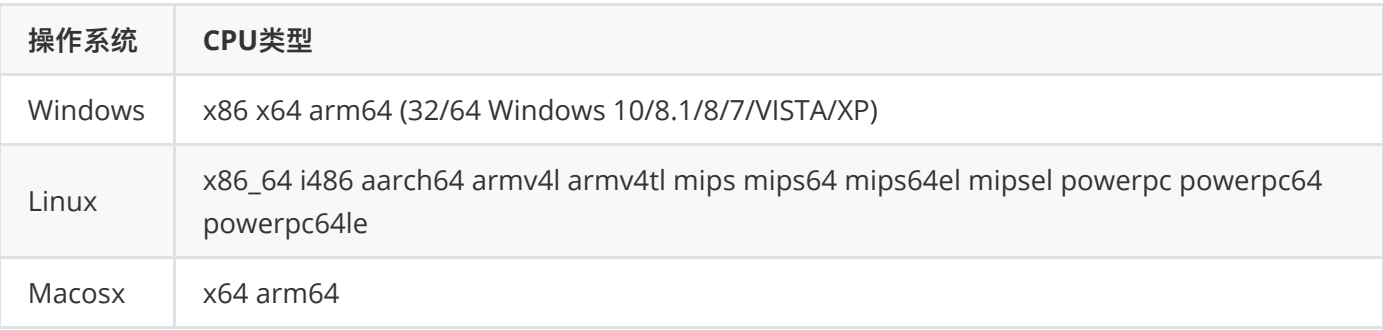

## **如何安装:**

### **使⽤wget**

```
wget http://ranfs.com/pub/rfue/all/get.sh -O - | sh -s /usr/local/bin
```
#### **使⽤curl**

```
curl http://ranfs.com/pub/rfue/all/get.sh -o - | sh -s /usr/local/bin
```
#### **使⽤powershell**

```
$rfue_dir="c:\\rfue";Invoke-Expression(New-Object
```

```
Net.WebClient).DownloadString("http://ranfs.com/pub/rfue/all/get.ps1")
```
## **安装路径**

Linux和Macosx, 默认安装路径在 /usr/local/bin , 如果需要指定其它路径, 请更改 sh -s 后面的路径配置。

Windows上, 默认安装路径在 c:\rfue , 如果需要指定其它路径, 请更改 \$rfue\_dir= 后面的路径配置

建议在Windows上使用 [RFDK](http://ranfs.com/cn/?RFDK) 来挂载dokan目录, 支持图形界面使用上更方便。

## **使⽤帮助**

```
$ rfue -h
  rfue-linux-x86_64 v1.3.3.0 (2022-4-6) - rfp/rfps fuse
1
2
```

```
Copyright (C) 2014-2021 ranfs.com
    Usage: rfue [opt] [arguments] ...
       -u [url] Specify 'url' to mount
       -m [MountPoint] Can be /mnt/test
       -r ["debug=1&..."] set url query val
          options=rw,allow_other,allow_root,noexec
       -d Run as a daemon
       -c [config_file] set config file
       -p dump current config
       -s [list|key=val] Set configuration options
       -e ["cmd;..."] execute string 'cmd'
       -v show version
       -q Do not display the startup banner and copyright message
       -o [log_file] set output log file
      -l [log level] set log level: verb, dbg, info, warn, err
       -h display this help
3
 4
 5
 6
 7
 8
 9
10
11
12
13
14
15
16
17
18
```
### **使⽤例⼦**

挂载Windows⽬录到Macosx的⽬录下

```
sudo rfue -u rfp://192.168.1.1 -m /mnt/win -o win.log -r
   "options=allow_other&vol_name=win" -d
1
```
假定rfsd运行在192.168.1.1的Windows系统上,挂载成功就可以在/mnt/win管理win下的文件。win.log 为rfue输 出的日志, 方便查找问题原因。 vol\_name=win 其中win为卷标名, 方便管理多个挂载目录。

默认只读,如果需要读写,可以增加参数 "options=rw"

```
sudo rfue -u rfp://192.168.1.1 -m /mnt/win -o win.log -r
   "options=rw,allow_other&vol_name=win" -d
1
```
开启读写缓存

```
sudo rfue -u rfp://192.168.1.1 -m /mnt/win -o win.log -r
   "options=rw,allow_other&rcache_size=2m&wcache_size=2m" -d
1
2
```
rcache\_size为读缓存, wcache\_size为写缓存 默认在非Windows平台自动开启 建议不要设置过大和过小 过大可能 会导致读写超时 过⼩没有意义 缓存本身是为了改进读写速度

卸载 /mnt/win

1 rfue-umount.sh /mnt/win

#### **相关问题**

1. 遇到不能解决的问题, 怎么办? 请联系: [tech@ranfs.com](mailto:tech@ranfs.com), 或加QQ群: 599829506。